## MANUAL DE AUTO CADASTRO

## FORNECEDORES

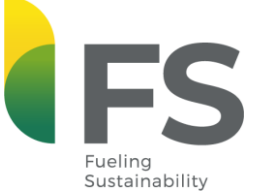

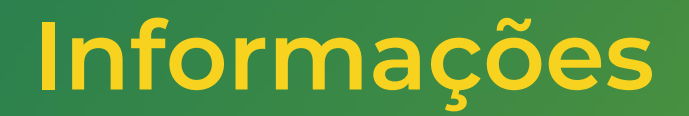

1. O fornecedor/solicitante é responsável pela veracidade de todas as informações preenchidas;

2. Os dados utilizados devem obedecer o padrão e conteúdo registrado no site da Receita Federal e SINTEGRA, caso contrário sua solicitação será devolvida ([Receita Federal](https://servicos.receita.fazenda.gov.br/servicos/cnpjreva/cnpjreva_solicitacao.asp) e [SINTEGRA\)](http://www.sintegra.gov.br/) ;

3. CNPJ/CPF, Dados Bancários e Comprovantes são indispensáveis. O Comprovante deve ser scaneado, anexado e deve conter o CNPJ/CPF do interessado, ou sua solicitação será recusada;

4. Os campos com \* são obrigatórios e não é possível enviar o formulário sem preenchê-los.

5. Os campos destacados em vermelho são responsabilidades do fornecedor, os demais, serão preenchidos pela FS.

6. O Auto Cadastro só será possível depois de uma análise comercial, financeira e técnica. Posterior a avaliação, enviaremos o formulário COUPA para o e-mail do fornecedor interessado, que deverá preencher de acordo com as informações em anexo.

### Pedido de Informação - Atualização Externa (Aprovação pendente) 1Para o preenchimento dos Informações Do campos, considerar os Fornecedor dados registrados nos sites Dados Básicos hiper linkados abaixo: \* Nome (Razão Social) [Receita](https://servicos.receita.fazenda.gov.br/servicos/cnpjreva/cnpjreva_solicitacao.asp) Federal e [SINTEGRA](http://www.sintegra.gov.br/) \* Nome Fantasia CNPJ, CPF ou NIF Exibir (Estrangeiro) Para fornecedor Estrangeiro, preencher com 0. Tipo de Fornecedor Z001 Fornecedores Nacionais PJ Dados Fiscais Inscrição Estadual **SUFRAMA** Nenhum Conta de Conciliação A Definir Verificar planilha Conta Conciliação Grupo de FD Administração de Verificar planilha GRP ADM Tesouraria

Tesouraria

Setor Industrial Outros

Opção Cont. Prev. Nenhum Funrural

## Dados para Contato

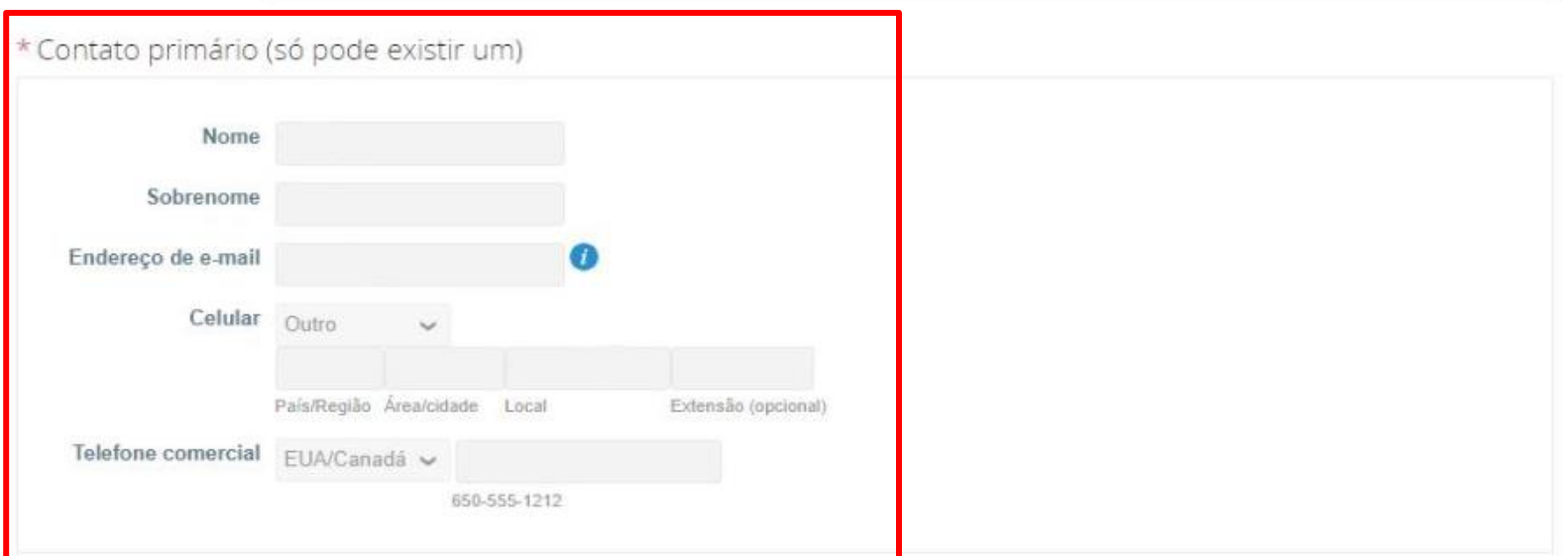

#### Posição Nenhum

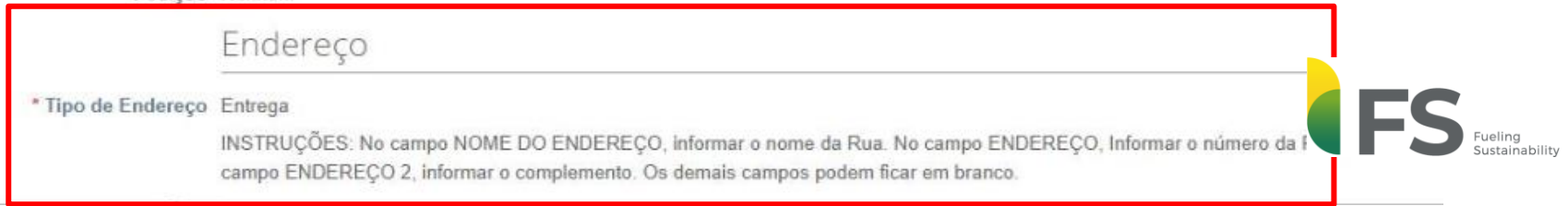

\* Tipo de Endereço Entrega

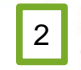

INSTRUÇÕES: No campo NOME DO ENDEREÇO, informar o nome da Rua. No campo ENDEREÇO, Informar o número da Rua. No

campo ENDEREÇO 2, informar o complemento. Os demais campos podem ficar em branco.

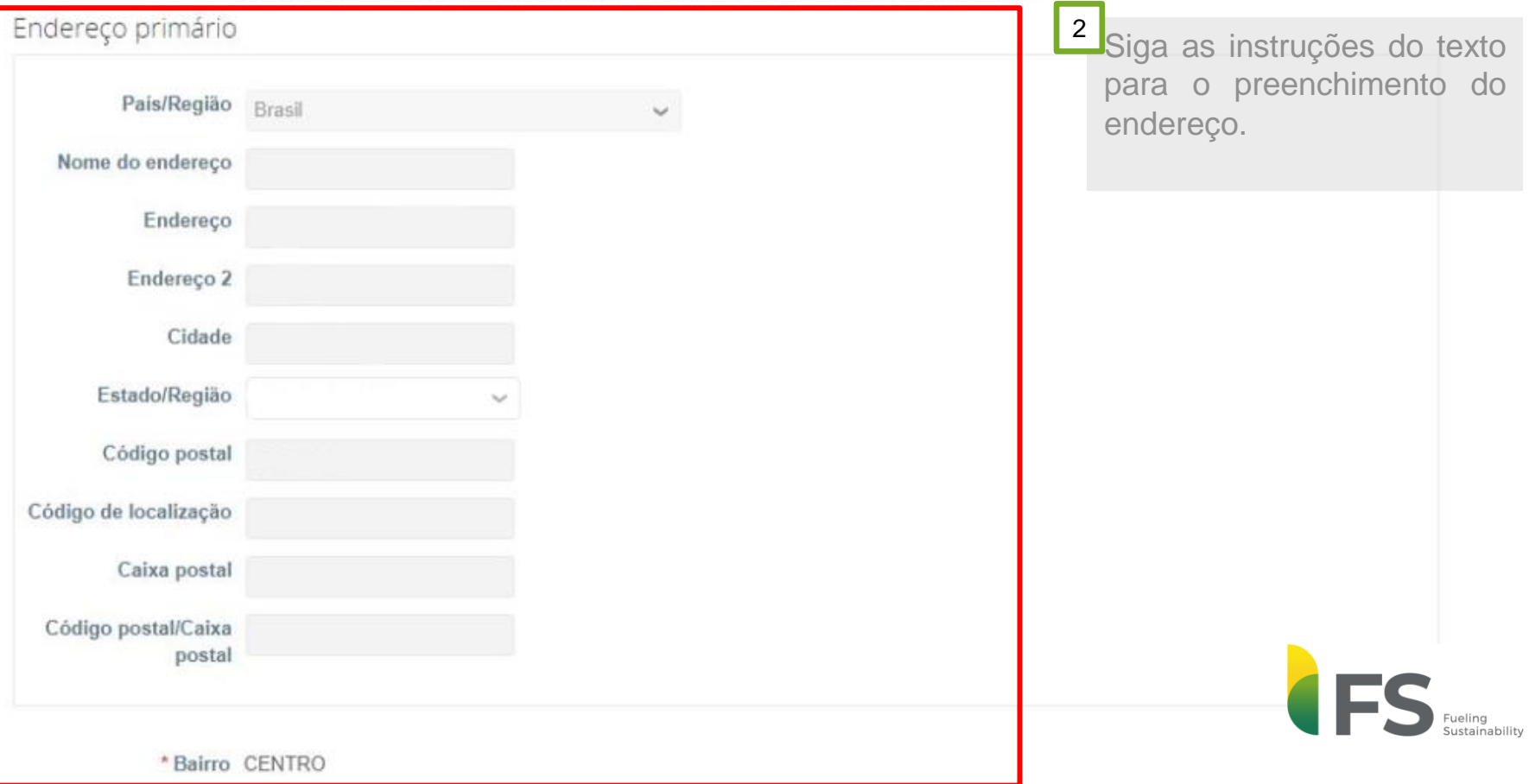

## Informações Adicionais

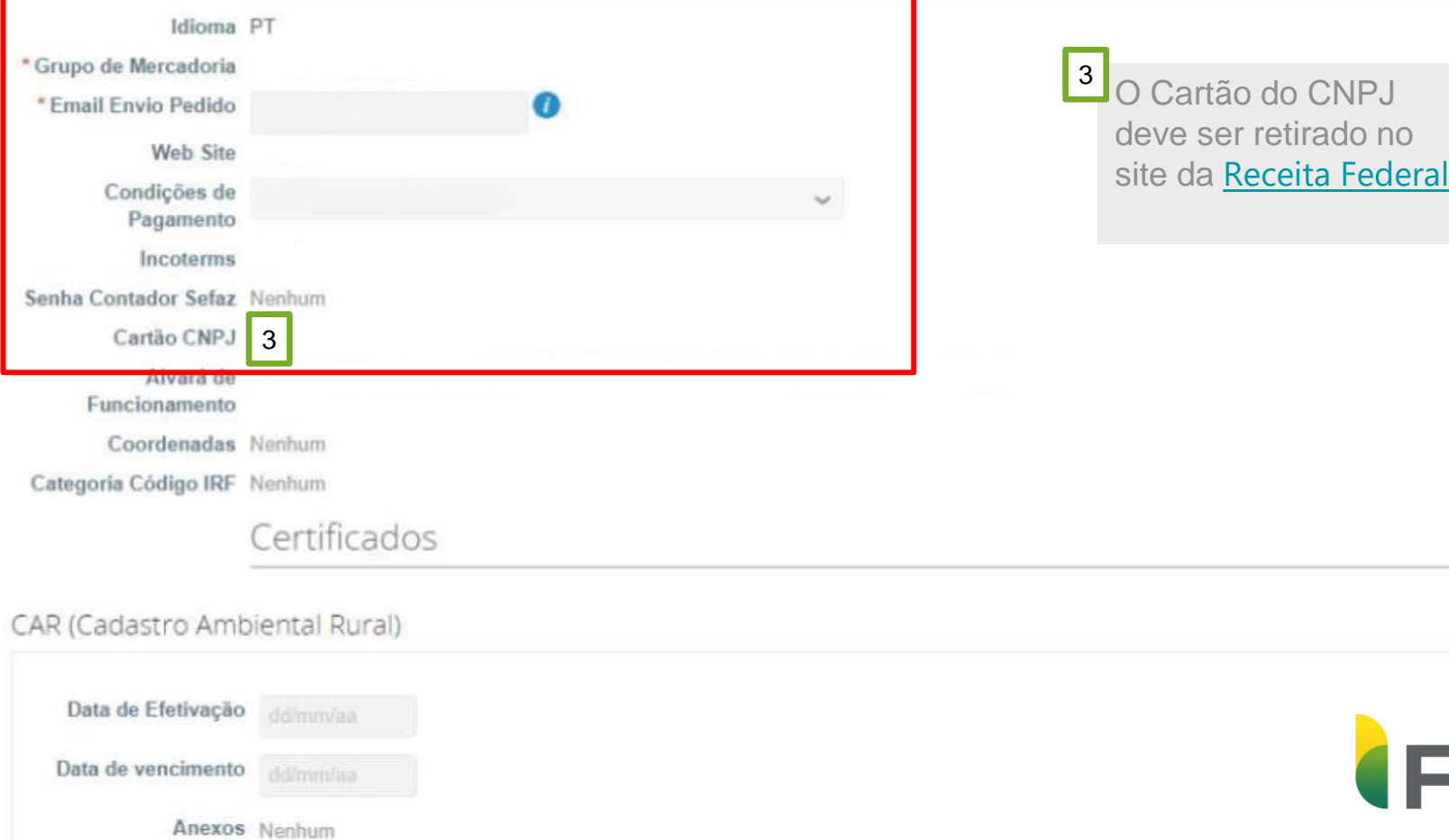

Fueling<br>Sustainability

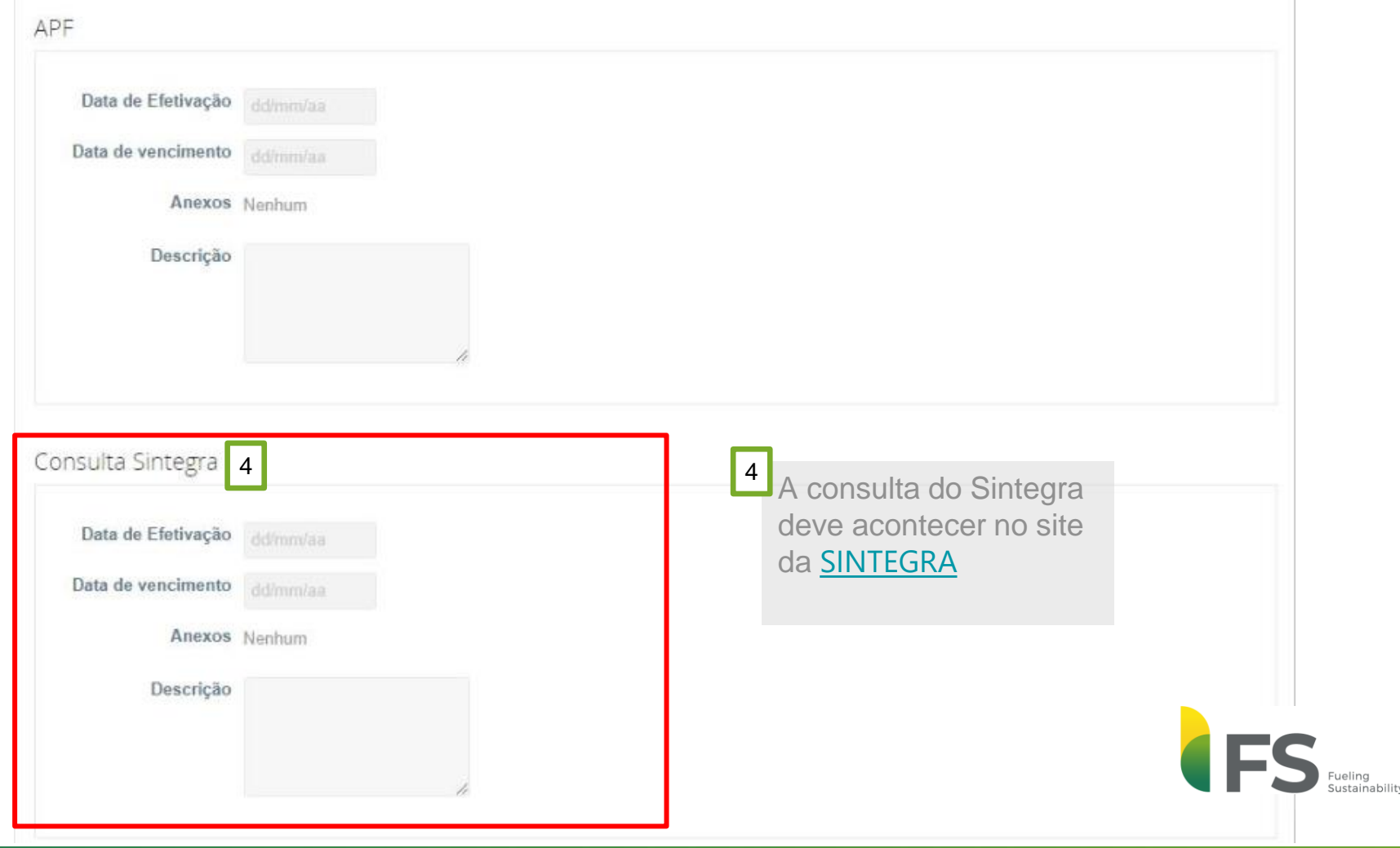

## CC-SEMA (SISELOPA Comprovação da validade)

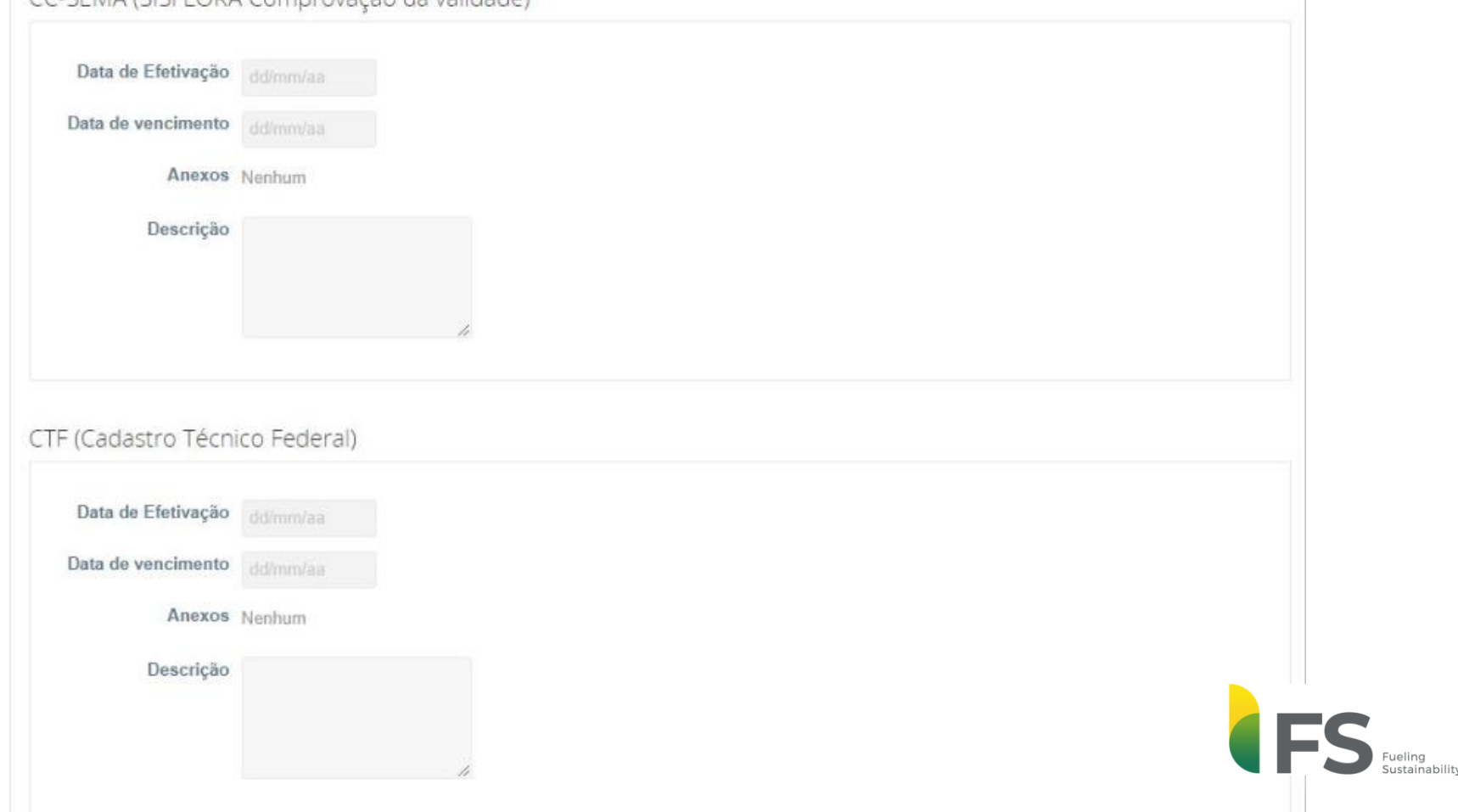

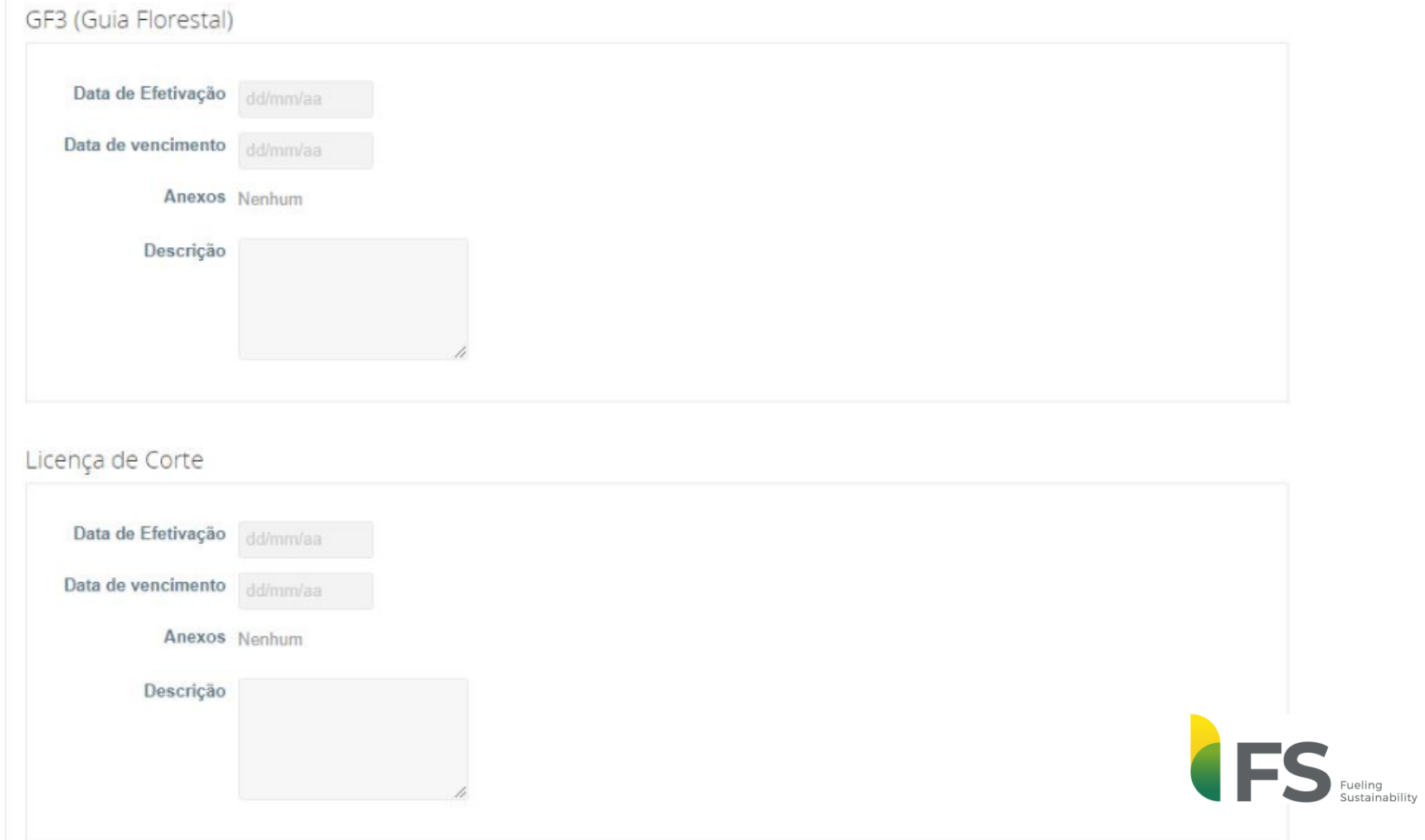

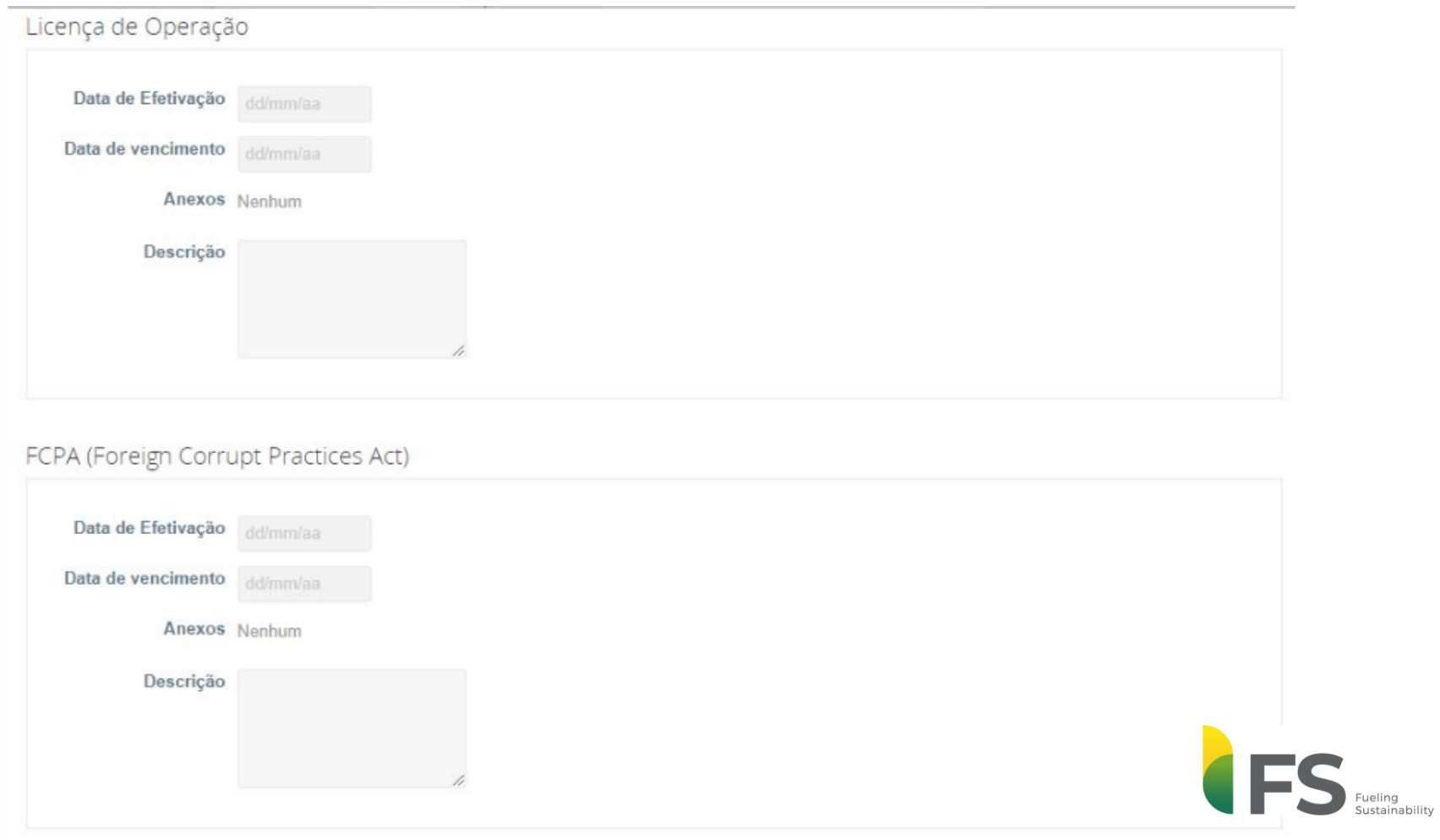

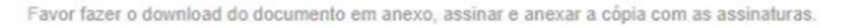

Template para o FCPA

## Dados Bancários

#### \*\*\*\*\* IMPORTANTEI \*\*\*\*\*

Para adicionar os dados bancários pela primeira vez, execute os seguintes passos:

**D** Fxihir

1. Clique no botão "Adicionar endereço de remessa".

2. Quando aparecer a tela "Escolher Endereco de Remessa", clique no botão "Cancelar".

3. Logo em seguida, será apresentada a tela com os dados bancários para preenchimento.

**ATENÇÃO!** 

Anexo do comprovante é

indispensável

5 O Comprovante deve ser scaneado, anexado e deve conter o CNPJ/CPF do interessado, OU sua solicitação será recusada

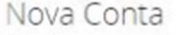

\* Nome do Banco

\* Agência Bancária

\* Número da Conta

Código SWIFT (BIC)

Outras Informações

\* Comprovante Extrato  $\vert 5 \vert$ 

# Obrigado!

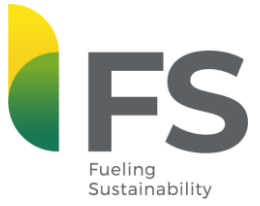